- ۰۳. در این کادر، مے توانید لیستے از برنامههایی را که قابل زمانیندی هستند، مشاهده کنید. برنامه ی موردنظر را انتخاب کنید. در صورتی که برنامه ی موردنظر خود را مشاهده نمی کنید، روی دکمهی Browse کلیک و در رایانه حستجو کنید. روی دکمهی Next کلیک کنید تا وارد مرحلهي بعد شويد. (در اين مرحله، برنامهي Disk Cleanup را انتخاب كردهايم.)
- ۴. در این مرحله، کادری مانند شکل ۶-۶ ظاهر مه شود و از شما مه خواهد نام این وظیفه را همراه دورههای زمانی اجرای آن تعیین کنید. نام پیش فرض، نام برنامهی انتخابی است. دورههای زمانی می تواند روزانه، هفتگی و… یا زمان روشن شدن دوباروی رایانه یا هنگام Log on باشد. گزینهی ماهانه را انتخاب و سپس روی Next کلیک کنید تا وارد مرحلهی بعد شوید.

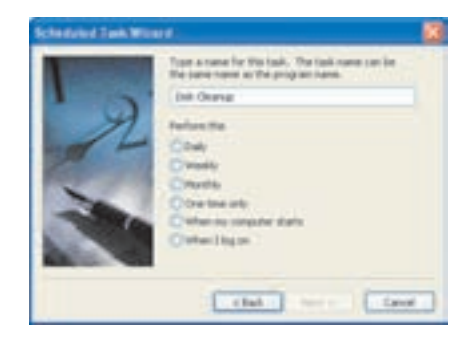

شکل ۶-۶ تعیین دورهی زمانی اجرای برنامهی زمان بندی شده

۵. در کادر باز شده (شکل ۷-۶) می توانید ساعت، روز و ماههایی از سال را که می خواهید برنامه اجرا شود، تعیین کنید. بعد از انجام تنظیمات موردنظر، روی دکمهی Next کلیک کنید.

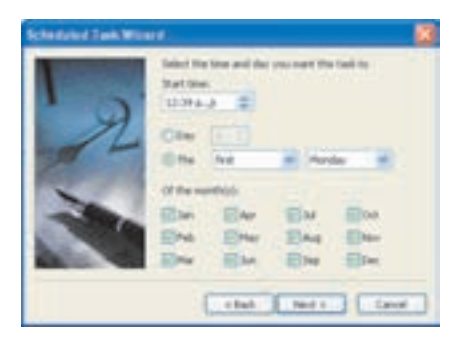

شکل ۷-۶ تعیین ساعت و روز و ماه اجرای برنامهی زمان بندی شده

۶. در این مرحله، کادری مانند شکل ۸-۶ ظاهر مے شود و از شما مے خواهد نام کار بری و گذرواژهای راکه می خواهید تحت آن، برنامه به اجرا درآید، تعیین کنید. و پزارد در این مرحله، نام کاربری فعلی را پیشنهاد میکند. پس از درج موارد روی دکمهی Next کلیک کنید.

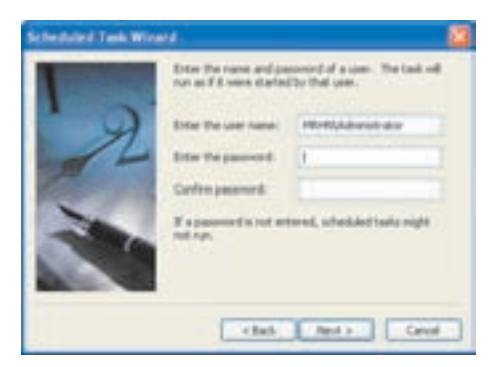

شکل ۸-۶ تعیین نام کاربری و رمز عبور برای برنامهی زمان بندی شده

نكته در کار برهای بدون رمز کادر محاورهای شکل ۸-۶ احرا نمی شود.

۷. در مرحلهی آخر، با کلیک روی دکمهی Finish، وظیفهی موردنظر به لیست برنامههای زمان بندی شده اضافه میی شود. در صورتی که میی خواهید تنظیمات پیشرفتهتری را انجام دهید، می توانید کادر انتخابی Open Advanced properties for this task when I click finish را علامت بزنید. در صورت نیاز به مشاهدهی مشخصات وظیفههایی که قبلاً زمانیندی کردهاید، می توانید در پنجروی Scheduled tasks (شکل ۹-۶)، روی وظیفهی موردنظر دوبارکلیک کنید.

توجه توصیه می شود برای افزایش کارایی سیستم، اجرای برنامههایی مانند ضدو پروس ها، پاکسازی دیسک و یکپارچهسازی دیسک را زمانبندی کنید.

تمر ين در صورتی که برنامهی ضد ویروس روی رایانهی شما نصب است، آن را طوری زمانبندی کنید که به صورت هفتگی احرا شود.

### خلاصهي فصل

دادهها و پروندههای موجود روی حافظهی جانبی، همیشه در معرض خرابی هستند. به همین دلیل باید به صورت دورهای از اطلاعات مهم روی درایوهای دیسکسخت، نسخهی پشتیبان تهیه کنیم. در ویندوز اکس پی، برنامهای به نام Backup or Restore وجود دارد که همزمان با تهیهی نسخهی پشتیبان، آنها را فشرده میکند تا پروندههای پشتیبان جای کمتری را اشغال كنند.

بعد از مدتی که از کار با سیستم میگذرد، بهتدریج پروندههای غیرضروری روی درایوهای دیسکسخت ذخیره و سبب اتلاف فضای ذخیرهسازی میشوند. به همین دلیل باید این پروندهها را پاکسازی کرد. در ویندوز اکس پی برنامهای بهنام Disk Cleanup پاکسازی اطلاعات اضافي درايوها را انجام مى دهد.

کپی کردن و حذف مکرر پروندهها و برنامهها از روی درایوهای دیسکسخت، بهتدریج سبب بروز مشکل پراکندگی در سطح دیسکسخت می شود. وجود پراکندگی اطلاعات بر روی درایوهای دیسکسخت، سرعت دسترسی به آنها را کاهش می دهد. در ویندوز اکس پی برنامهای به نام Disk Defragmenter وجود دارد که می تواند سبب متراکم شدن اطلاعات روی درابوهای دستکسخت شود.

با انجام این کار، ویزارد این برنامه آغاز می شود و با نمایش درایوهای دیسکسخت، امکان انتخاب آنها برای از بین بردن پراکندگی را فراهم می آورد.

زمانیندی برنامهها سبب اجرای خودکار آنها می شود. اجرای زمانیندی شدهی بعضبی از برنامهها که باید بهصورت دورهای اجرا شوند، سبب میشود ویندوز آنها را به صورت خودکار در موعد مقرر احرا کند.

برای دسترسی به برنامههای Disk Cleanup ،Backup or Restore و Disk Defragmenter می توانید مسیر

Start  $\longrightarrow$  Allprograms  $\longrightarrow$  Accessories  $\longrightarrow$  System Tools

را دنيال كنيد.

خودآزمایی

- ۰۱ هدف از یکپارچهسازی درایوهای دیسکسخت چیست؟ چگونه می توان پراکندگی اطلاعات روی دیسکسخت را از بین برد؟
	- ٢. اجرای خودکار، برنامهی Disk Cleanup را به صورت ماهانه زمانبندی کنید.

فصل هفتم

وظیفههای سیستمعامل، ویژگی های ويندوز اكس يى و اعلان دستور (Command Prompt)

يس از آموزش اين فصل، هنرجو مي تواند:

- وظیفههای سیستمءامل را بیان کند؛
- ویژگی های ویندوز اکس یی را بیان کند؛
- روشهای دسترسی به اعلان دستور را شرح دهد؛
- انواع دستورهای اعلان دستور را توضیح دهد و آنها را اجرا کند؛
- دستورهای اعلان دستور برای مدیریت دیسک را نام ببرد و آنها را انجام دهد؛
- دستورهای اعلان دستور برای مدیریت فهرستها (پوشهها) را نام ببرد و با آنها کار کند؛
	- دستورهای مدیریت پرونده در اعلان دستور را انجام دهد.

## ۷-۱ وظیفههای سیستمعامل

سیستمءامل مانند سایر برنامهها روی حافظهی جانبی نگهداری می شود. همهی برنامهها برای اجرا باید از حافظهی جانبی به حافظهی اصلبی بارگذاری شوند. پردازنده، دستورهای برنامههایی را که به حافظهی اصلی بارگذاری شدهاند، اجرا ً میکند. سیستمعامل تنها نرمافزاری  $1$  Load

است که از ایتدای شروع به کار رایانه تا پایان کار، در حال اجراست. پس از پارگذاری سیسته عامل از حافظهی جانبی به حافظهی اصلی، قسمتی از آن که هسته ۱ نامیده می شود، بهطور دایم در حافظه باقی می ماند. قسمتهای دیگر با توجه به کاربرد رایانه بهوسیلهی کاربر، از حافظهی جانبي (كه معمولاً ديسك سخت است) به حافظهي اصلي آورده مي شود. مهمترين وظيفههاي سیستم عامل بهوسیلهی هسته انجام می شود. به بخش های دیگر سیستم عامل که برنامههای کاربردی و واسط کاربر را شامل می شوند، پوسته ۲ میگویند.

مهمترین وظیفههای سیستمعامل را می توان به شرح زیر بیان کرد (شکل ۱-۷):

- ۰۱ مدیریت (تخصیص و بازستانی) منابع<sup>۳</sup>
- ٢. کنترل، هماهنگی و زمان بندی برنامههای کاربردی در استفاده از منابع

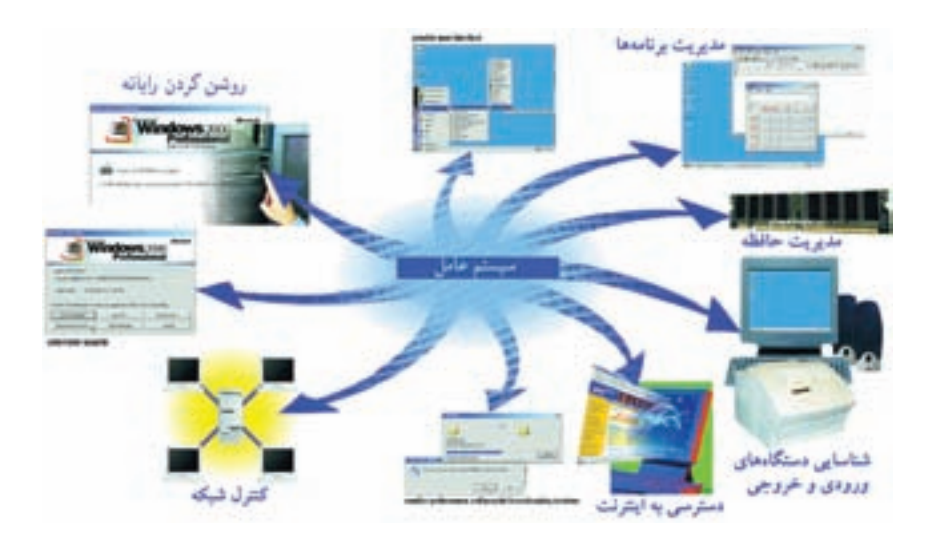

شکل ۷-۷ سیستم عامل و وظیفه های آن

منابع سیستم به دو دسته تقسیم میشوند: الف) منابع فیزیکی: دستگاههایی مانند پردازندهی رایانه، دستگاههای ورودی-خروجی، حافظهى اصلى و جانبي و . . . را مى گويند. ب) منابع منطقی: منابعی که جنبهی سختافزاری ندارند، مانند پروندهها، دادههای حافظهی اصلي و . . . .

## ۲-۷ سیستمعاملهای رایانهی شخصهی

از اوایل دههی ۱۹۷۰ میلادی، قیمت سخت افزار و به دنبال آن رایانههای شخصبی ارزان شد و این رایانهها در اختیار عموم قرار گرفتند. گسترش روزافزون رایانههای شخصبی سبب پیدایش سیستمءاملهای ساده برای این رایانهها شد. رایانههای شخصبی را می توان به دو گروه بزرگ تقسيم كرد:

- الف) رایانههای اَیل مَکینتاش ۱ با پردازندههای شرکت موتورولا ۲
- ب) رایانههای شخصبی IBM و سازگار با آن با پردازندههای شرکت AMD و اینتل<sup>۳</sup>

رایانههای گروه اول بهدلیل قیمت بالا چندان مورد استقبال عمومی قرار نگرفتند. این خانوادهی رایانههای شخصی، از سیستهعامل اختصاصی خود بهره می برند. رایانههای گروه دوم خیلی زود مورد توجه شرکتهای سخت افزاری و نرمافزاری قرار گرفتند. گونههای متعددی از سیستمعاملها نیز برای این گروه عرضه شدند. اولین تلاشها برای ارایهی سیستمعاملی کارآمد بالاخره در سال ۱۹۶۹ نتیجه داد و سبب عرضهی یونیکس ٔ شد. البته نسخههای قبلی یونیکس و سیستم عامل های دیگری نظیر VMS، قبلاً روی رایانههای بزرگ<sup>۵</sup> ایجاد شده بود و مورد استفاده قرار گرفته بودند. یونیکس یک سیستم عامل چندبرنامهای و چندکاربری بود ولی قالب دستوری پیچیدهی آن سبب شد که استقبال عمومی از سوی کاربران مبتدی از این سیستمعامل صورت نگیرد.

بهتدریج سیستمعاملهای دیگری نظیر OS/2، داس و لینوکس<sup>۶</sup> برای رایانههای شخصی عرضه شدند که به کاربران امکان می داد سیستمعامل دلخواه خود را انتخاب کنند.

سیستم عامل داس به دلیل سادگی نصب و کار، در میان بسیاری از کاربران رایانههای شخصی متداول شد. این سیستمعامل در مقایسه با سیستمعاملهای امروزی، بسیار ساده و ارتباط کاربر با سیستم عامل نیز ارتباط خط دستوری <sup>۷</sup> بود. به این مفهوم که کاربران برای 1. Apple Macintosh 2. Motorola  $3.$  Intel  $4.$  Unix 5. Mainframe ۶. Linux (این سیستم عامل، در کتاب سیستم عامل (جلد دوم) بهاختصار توضیح داده شده است.)

7. Command line

اجرای دستورهای موردنظر خود، آنها را در مقابل اعلان سیستم، تایپ و اجرا می کردند. رابط كاربر متنبي، يكي از مهمترين مشكلات MS-DOS محسوب مي شد. با تمام تلاشي که برای بهبود این سیستمعامل صورت گرفت، گرایش عمومی کاربران برای استفاده از واسط گرافیکی کاربر '(GUI) سبب شد، شرکت مایکروسافت یوستهای گرافیکی بهنام ویندوز ۳٫۱ را معرفی کند. استقبال کاربران از این پوسته سبب گرایش شرکت مایکروسافت برای عرضهی سیستمعامل بعدی بهنام ویندوز ۹۵در سال ۱۹۹۴ شد. این سیستمعامل محیط کار بر پسندی را پیش روی کاربران قرار داد. نسخهی بعدی این سیستمعامل بهنام ویندوز ۹۸با قابلیتهای حديدتري مانند:

- ٠١. رابط كاربر زيباتر ۲. پشتیبانی از چندرسانهای<sup>۲</sup> با امکان پخش فیلم و موسیقی **۳**. پشتیبانی از سخت افزارهای اضافی با ویژگی نصب و احرا<sup>۳</sup> ۴. امکان ارتباط با سایر رایانهها در شبکه ۵. مرورگر اینترنتے ۶. محدودیتهای کمتر در مدیریت پروندهها و حافظهی حانیی
	- ۷. مدرست حافظهی بهتر

ارایه و پاسخگوی بسیاری از نیازمندی های کاربران شد. بهتدریج نسخههای دیگری از سیستمعاملهای ویندوز بهوسیلهی شرکت مایکروسافت عرضه شد. ویندوز ویستا و پس از آن ویندوز ۷ را می توان آخرین محصولهای خانوادهی ویندوز دانست. ولی بهدلیل عمومیت ویندوز اکس یی، در این کتاب، این نسخه از ویندوز مطرح گردیده است. ویندوز اکس یی در نسخههای متعدد زیر عرضه می شود:

- ۰۱ نسخهی خانگی ویندوز اکس پی (Home Edition): برای برآورده کردن نیازهای معمول کاربران خانگی در نظر گرفته شده و دارای امکاناتی مانند قابلیت اتصال ساده به اینترنت و محیطی کار بر پسند است.
- ۲. نسخهی حرفهای ویندوز اکس پی (Professional): برای استفاده در محیطهای تجاری و تحت شبکه مناسب است و امکانات مدیریتی بهتری را برای حفظ امنیت و نظارت بر عملکرد سیستم فراهم آورده است.

1. Graphical User Interface 2. Multi media 3. plug and play

- ۳. نسخهی ۶۴ سته ویندوز اکس پی (64 bit): در صورت دسترسی به حافظهی اصلي مناسب، از سرعت احراي خوبي برخوردار است.
- ۴. نسخهی حندرسانهای ویندوز اکس یی': دارای واسط گرافیکی زیبایی است که از چندرسانهای بهخوبی حمایت می کند.

۳-۷ ویژگیهای مهم ویندوز اکسږی

ويندوز اكس پي در مقايسه با نسخههاي قبلي خانوادهي ويندوز، داراي قابليتهاي قابل توجهي است:

- سهولت اتصال و کار یا اینترنت و شیکه ویندوز اکس پی به منظور ارتباط راحت با اینترنت و شبکه بههمراه خود مرورگر اینترنتی Internet Explorer و نرمافزارهایی مانند Netmeeting و Messenger را ارائه مى كند.
- یشتیبانی از سخت افزارهای متنوع ویندوز اکس پی قابلیت شناسایی انواع مختلفی از اجزای سختافزاری را دارد. به این صورت که با نصب سختافزار جدید (مودم، کارت صدا، ماوس و . . .)، ویندوز اکس پی به صورت خودکار آن را تشخیص داده و به صورت نصب و اجرا مورد استفاده قرار می دهد.
- حمایت از چندین زبان ویندوز اکس ہے در کنار زبان انگلیسی از زبانِهای محاورہای دیگر (نظیر فارسی) یشتیبانی می کند.
- بەروزرسانى<sup>،</sup> خودكار این سیستم عامل می تواند با اتصال به سرویس دهندههای اینترنتی شرکت مایکروسافت خود را با آخرین اصلاحات صورتگرفته، روزآمد کند.
- نرمافزارهای امنیتی رایانههایی که در شبکه مورد استفاده قرار میگیرند، همیشه در معرض تعارض و دسترسی ناخواسته به اطلاعات خود بهوسیلهی افراد سودجو قرار دارند. و پندوز اکس پی

با داشتن نرمافزارهایی نظیر دیواروی آتش ۱ از این گونه دسترسی ها حلوگیری مے کند.

• نرمافزارهای تکمیلهی نرمافزارهایی نظیر نویسندهی لوح فشردهی (رایتر۲)، میزکار راه دور۲ و ابزارهای مدیر یتی۴ را می توان از جمله تغییرات جدید ویندوز اکس پی در مقایسه با ویندوزهای قبلی دانست.

# ۰۴-۷ ارتباط با سیستمعامل از طریق اعلان دستور (Command Prompt)

نسل قبلي سيستمعاملهاي عرضهشده بهوسيلهى مايكروسافت، بهجاي واسط كاربر گرافيكي، دارای واسط کار بر دستوری متنبی بود. با وجود اینکه در سیستمعامل ویندوز، اجباری به استفاده از دستور تایپی برای اجرای دستورهای سیستمعامل نیست، ولی هنوز امکان دسترسی به اعلان دستور برای اجرای دستورها و برنامهها وجود دارد. یکی از دلایل آن، اختلالهای احتمالی ویندوز و نیاز به استفاده از دستورهای اعلان دستور، برای برقراری ارتباط با سیستمعامل و رفع آنهاست. علاوه بر این، هنوز بعضی از کاربران سیستم عامل ویندوز، گاهی برنامههای ۱۶ بیتی<sup>0</sup> را که برای محیط متنبی تهیه شدهاند، اجرا می کنند.

### ۵-۷ روشهای دسترسی به اعلان دستور به یکی از دو روش زیر، می توانید به خط دستور دسترسی پیدا کنید:

الف) قبل از ورود به سیستمعامل ویندوز: برای انجام این کار، بعد از راهاندازی رایانه و قبل از بارگذاری سیستمعامل ویندوز، کلید F8 را فشار دهید. راهانداز سیستمعامل، لیستی ازگزینهها را که حالتهای مختلف راهاندازی است، نمایش می دهد. نوار سفید انتخاب را با کلیدهای ↑ ل حابهحا کنید و روی گزینهی Safe Mode With Command Prompt انتقال وكليد Enter را فشار دهيد. به اين ترتيب ويندوز اكس يبي قبل از انجام كارهاي معمول خود هنگام راهاندازی (مانند بارگذاری راهاندازهای ابزار ) و با سرعت بیشتر، پنجرهی دسترسی به اعلان خط دستور را ارایه می دهد.

۱. Firewall (نرمافزار یا سختافزاری است که اطلاعات ارسالی بین شبکهی داخلی یا رایانهی شخصی از یک طرف و از طرف دیگر وب را کنترل و فیلتر میکند.

4. Administrative tools 2. CD Writer 3. Remote Desktop ۵. این نوع برنامهها برای نسل قبلی سیستمعاملها تهیه می شدند. ب) بعد از ورود به سیستهعامل ویندوز: در صورتی که رایانه با سیستهعامل ویندوز اکس پی راهاندازی شده است، باز هم می توانید به اعلان خط دستور دسترسی پیدا کنید. برای این کار، یکی از دو روش زیر را بهکار ببرید:

۰. از منوی Start، گز پنهي ... Run را انتخاب و دستور Cmd را تايپ و اجرا كنيد.

 $Start \rightarrow All Programs \rightarrow Accessories \rightarrow Command \ Prompt$  ؟. گزینهی Start → All Programs → Accessories → Command Prompt را اجراکنید. با انجام یکی از دو روش فوق، پنجرهای مانند شکل ۲-۷ نمایش داده می شود.

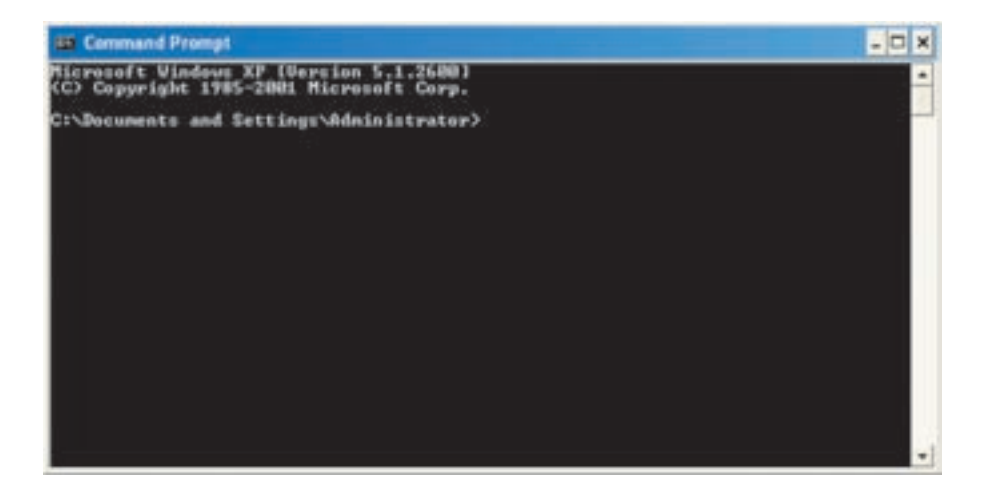

شکل ۲-۷ پنجرهی اعلان دستور در محیط ویندوز اکس پی

در پنجرهی اعلان دستور، مکان نما معمولاً در مقابل

<نام کاربری ∖C:\Documents and Setting

در حال چشمک زدن است که به آن اعلان سیستم گویند. در شکل ۲-۷، نام کار بری Administrator است. اعلان سیستم، درایو فعال و موقعیت فعلمی در ساختار سلسله مراتبی یوشهها را نشان می دهد. به عنوان مثال، در پنجروی اعلان دستور شکل ۲-۷ درایو فعال :C و مسير جاري يوشەي Documents and Settings\Administrator\ است. براي تغيير درايو فعال، كافي است نام درايو جديد را همراه«:) (مانند :D) تايپ کنید و کلید Enter را فشار دهید.

۷-۶ انواع دستورهای اعلان دستور شکل کلی دستورها در اعلان دستور سیستم بهصورت زیر است: [سوئيچها] [پارامترها] <دستور> <دستور> یکی از دستورهای مجاز سیستمعامل در اعلان دستور است. [پارامترها] مشخص مىكنند كه دستور خواسته شده در كجا انجام شود. [سوئیچها] مشخصکنندهی چگونگی اجرای دستورات بوده و اختیاری هستند. مثال زیر را در نظر یگیرید:

$$
C:\rangle
$$
  $>$  Format A: /q

در این مثال، دستور =Format، پارامتر =:A و سوئیچ =q/ است. برخی از دستورها (مانند dir و time) می;توانند بدون ذکر پارامترها و سوئیچها مورد استفاده قرارگیرند. دستورهای اعلان دستور را می توان به چند گروه تقسیم بندی کرد:

- ۰. مدیریت دیسک (مانند Chkdsk، Format ،Diskcopy،
	- ٢. مديريت فهرستها (مانند Rd ،Md و ...)
	- ۳. مديريت يرونده (مانند Del ،Move ،Copy و . . .)
	- ۴. دستورهای تکمیلی (مانند Date ،Cls ،Time و . . .)

بهخاطر داشته باشید در تایپ و احرای دستورها، حساسیتی نسبت به حروف کوحک و ېزرگ وجود ندارد.

#### راهنمای دستورها

دستورهای سیستمعامل بهصورت کامل، بهوسیلهی راهنمای آنها توضیح داده شده است. برای مشاهدهی راهنمای دستورها، میتوانید یکی از روشهای زیر را دنبال کنید:

۰۱ استفاده از دستور Help: این دستور می تواند به تنهایی یا با ذکر نام دستور مورد استفاده قرارگیرد. دستور Help به تنهایی سبب نمایش همهی دستورهای سیستمعامل می شود و هر یک را به صورت مختصر در یک سطر توضیح می دهد. استفاده از دستور Help همراه نام دستور، سبب شرح كامل عملكرد دستور همراه توضيح پارامترها و سوئيچها مي شود.